Tomasz Greszata  $-$  Koszalin 2012 - Koszalin 2012 - http://greszata.pl

## **T: Wprowadzenie do usług terminalowych.**

## Zadanie1:

Zapoznaj się z informacjami zamieszczonymi na następującej witrynie internetowej [http://technet.microsoft.com/pl-pl/library/cc786615%28WS.10%29.aspx.](http://technet.microsoft.com/pl-pl/library/cc786615%28WS.10%29.aspx)

Terminal tekstowe poprzez usługę telnetu:

```
netstat –anp tcp
telnet localhost
telnet –l asso localhost
```
Do podłączania pulpitów do komputerów w sieci lokalnej (Pulpity zdalne) można przygotować konsolę MMC z dołączoną przystawką Pulpity zdalne – skróty RDC.

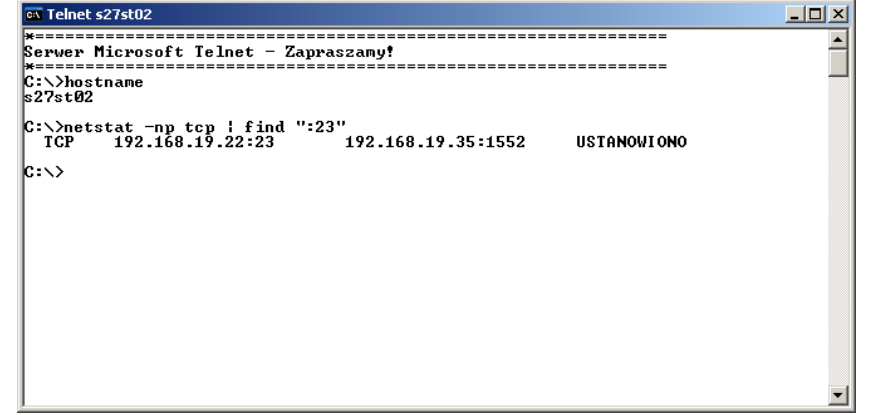

W usłudze IIS na serwerze można

zainstalować składnik RDWC. Umożliwia on połączenie administracyjne z komputerem poprzez przeglądarkę www (strona w systemie %SystemRoot%\Web\TSWeb\Default.htm).

Instalacja klienta => Płyta instalacyjna WinXp lub Win2k => Autostart => Dodatkowe funkcje => Klient Terminal Serwer.

Instalacja Klienta => Serwer SBS => %windir%\system32\clients\tsclient\net\win32 (dla systemów Win95 i wyższych lub win16 dla Win311) => zawiera instalkę klienta serwera terminali.

Z serwerem terminali można również łączyć się (sterować) poprzez serwer www. Należy wówczas połączyć się z serwerem podając adres: [http://serwerXP/Tsweb](http://serwerxp/Tsweb)

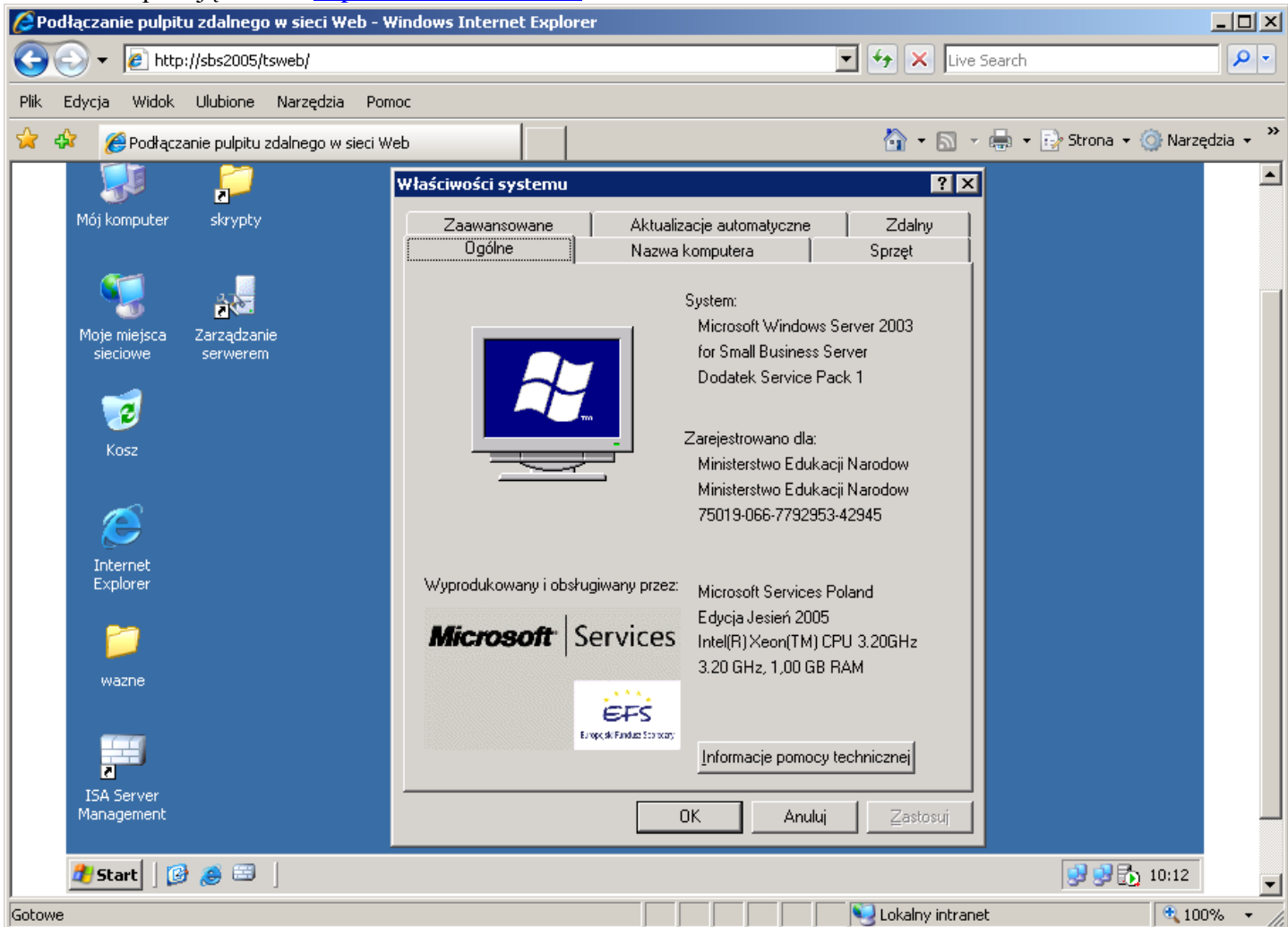

Tomasz Greszata  $-$  Koszalin 2012 -  $-$  Koszalin 2012 - http://greszata.pl

Instalacja przystawki www dla serwera terminali => Dodaj/Usuń składniki Windows => IIS => Usługa www => Szczegóły => Podłączanie pulpitu zdalnego w sieci Web. Dodatkowo w konfiguracji serwera dla Zabezpieczeń Tsweb włączyć Dostęp anonimowy.

Usługi terminalowe zapewniają zdalny dostęp do komputera osobistego z systemem Microsoft® Windows® przy użyciu oprogramowania typu "klient zubożony", dzięki któremu komputer kliencki pełni rolę emulatora terminalu. Usługi terminalowe przesyłają do klienta tylko interfejs użytkownika programu. Wykonywane na kliencie operacje użycia klawiatury i myszy są przetwarzane przez serwer. Każdy użytkownik loguje się i ma dostęp tylko własnej sesji, która jest zarządzana w przejrzysty sposób przez system operacyjny serwera i jest niezależna od innych sesji klientów. Aby połączyć się z komputerem przy użyciu Usług terminalowych, należy użyć programu Podłączanie pulpitu zdalnego (nowego klienta Usług terminalowych).

W Windows 2003 Server dostępne są dwa typy usług terminalowych. Pierwszy typ ma za zadanie ułatwiać zdalny dostęp dla administratora. Komponenty Remote Desktop są zawsze instalowane w Windows 2003 Server – jednak administrator musi świadomie włączyć tę usługę.

Drugi typ usług jest przeznaczonych do tworzenia serwera terminalowego, na którym użytkownicy wykonują swoje codzienne zadania. Każdy, kto dołącza się do takiego serwera w rzeczywistości otwiera zdalną sesję na serwerze Windows 2003. Wszystkie uruchamiane programy działają na serwerze – a komputer kliencki jest niemal tylko "przeglądarką"

Zadanie2:

Zapoznaj się z informacjami zamieszczonymi na następujących stronach: [http://www.microsoft.com/poland/windowsserver2003/artykuly/uslugi\\_terminalowe.mspx](http://www.microsoft.com/poland/windowsserver2003/artykuly/uslugi_terminalowe.mspx) <http://technet.microsoft.com/pl-pl/library/cc786615.aspx>

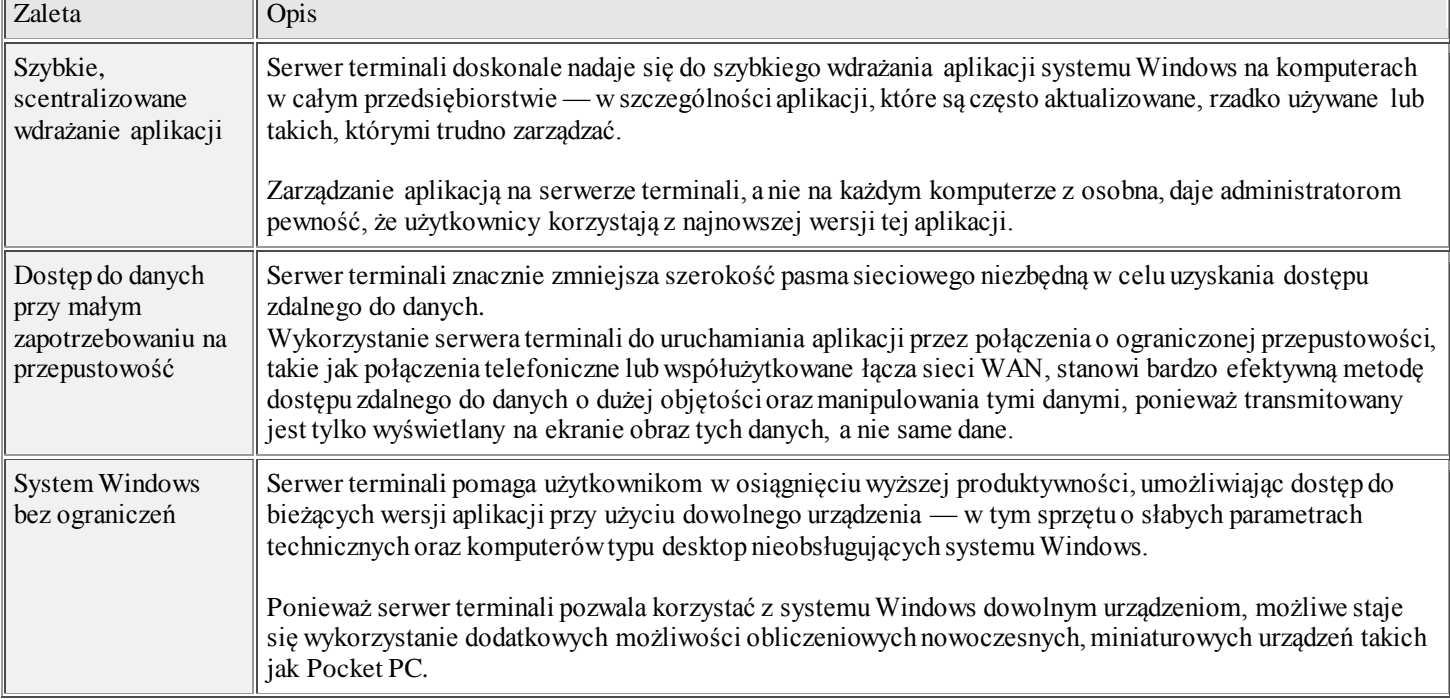

Usługi terminalowe systemu Windows Server 2003 mają trzy ważne zalety.

Przed skonfigurowaniem serwera terminali warto się zastanowić, jaki jest cel takiej instalacji. Jeżeli komputer ma umożliwiać tylko zdalną administrację, wtedy nie trzeba dodawać roli serwera terminali, a tylko skonfigurować odpowiednie uprawnienia do Remote Administration. Można wtedy otworzyć 2 połączenia oraz dodatkowo podłączyć się do sesji 0 (odpowiadającej sesji interaktywnej na serwerze). Jeżeli natomiast serwer ma pozwalać na równoczesną pracę wielu użytkowników na jednym, centralnie zainstalowanym programie – trzeba dodać rolę "serwera terminali" oraz skonfigurować licencje.

Użytkownik ma możliwość decydowania, jakiego typu informacje będą dostępne dla zdalnej sesji. W poniższej tabelce wymienione są kluczowe elementy.

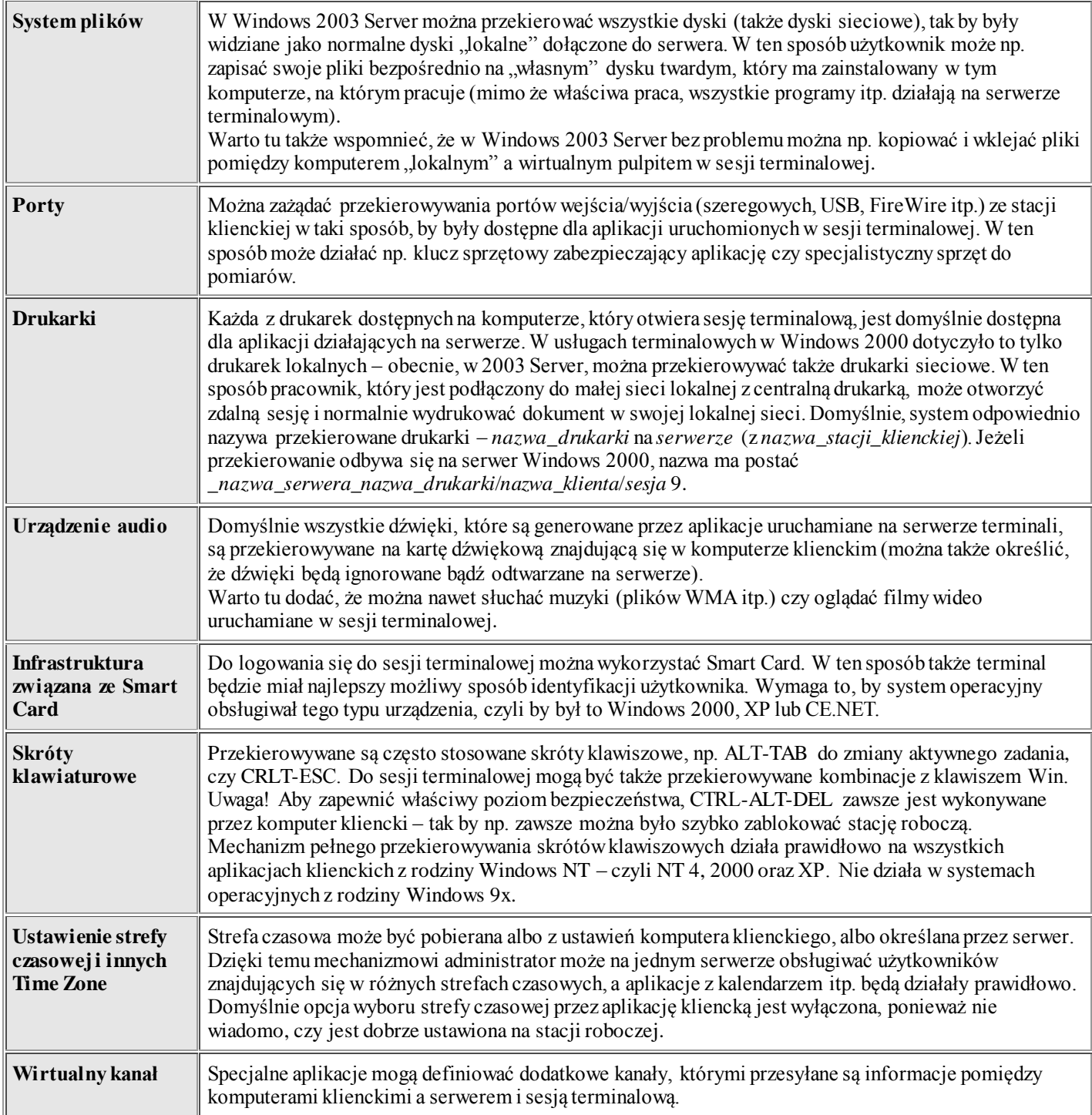

Do poprawnego funkcjonowania serwera terminali należy włączyć następujące usługi:

- Routing i dostęp zdalny,
- Usługi terminalowe,
- Menedżer połączeń usługi Dostęp zdalny
- Menedżer autopołączenia dostępu zdalnego,,
- Zdalne wywoływanie procedur (RPC).

W systemie Windows SBS 2003 dostępny jest zdalny terminal do administracji (Pulpit zdalny) i nie można w systemie skonfigurować usługi wielu terminali.

Tomasz Greszata - Koszalin 2012 - http://greszata.pl

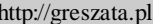

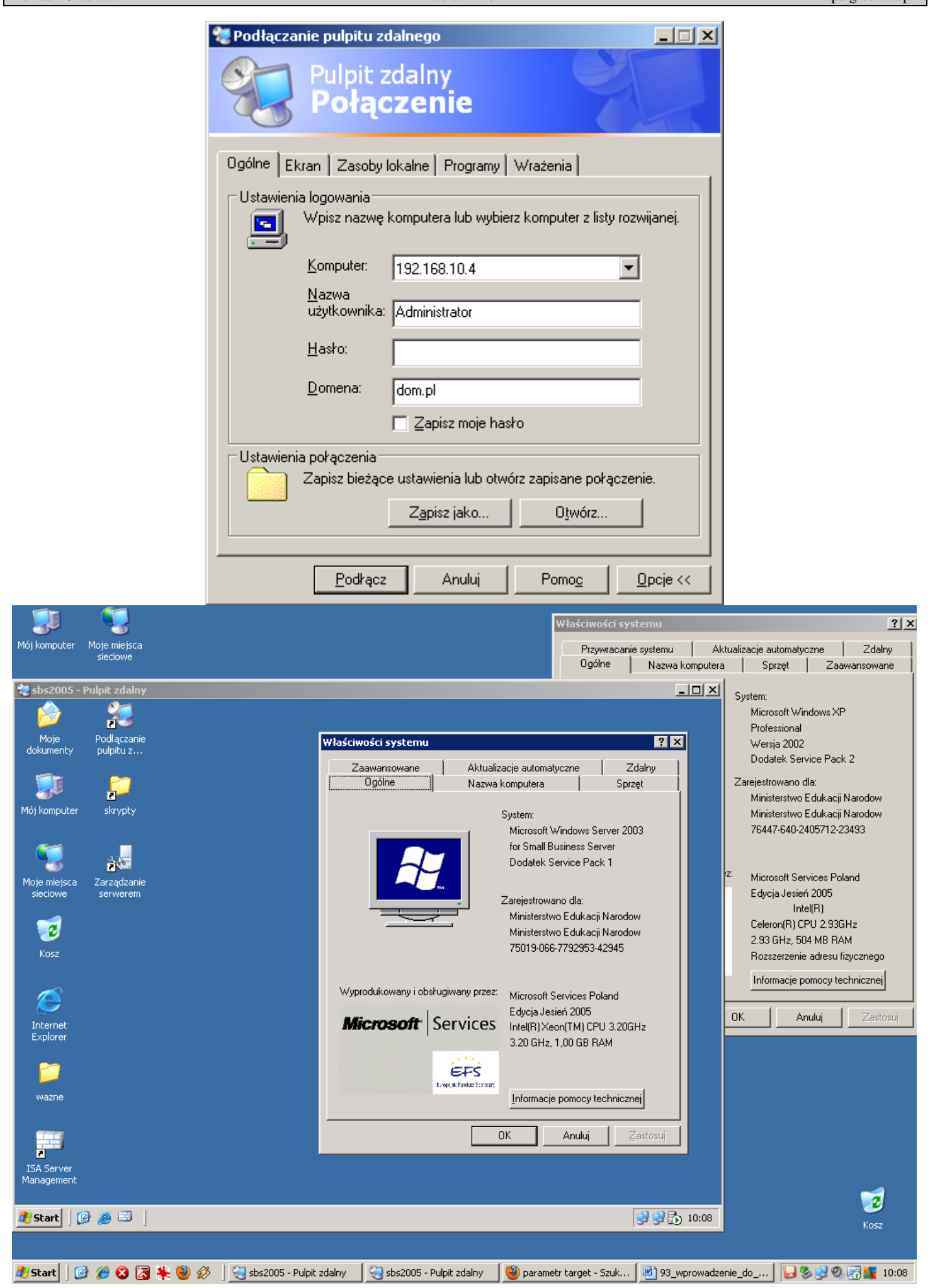